# **Zm Eingewöhnen**

```
Aufgabe 1
```
Schreiben Sie ein Programm, daß Ihren Namen in einem Fenster ausgibt.

# **Aufgabe 2**

Das nächste Programm soll 2 Zahlen einlesen und die zweite von der ersten abziehen! Das Ergebnis soll in einem Fenster ausgegeben werden!

# **Aufgabe 3**

Dieses Programm soll die Summe der ersten n negativen Zahlen bilden. Die Zahl n wird eingelesen. Die Summe soll in einem Fenster ausgegeben werden!

Erstellen Sie eine Lösung mit einer Schleife und eine ohne.

### **Etwas Schwerer (sieht aber nur so aus) Aufgabe 4**

Mittelwert und Varianz

Sie sollen eine Anwendung schreiben, die Aktienkurse bewertet. Dazu sollen zunächt in 3 Eingabefenstern die Aktienkurse der letzten 3 Tage eingelesen werden.

Ausgegeben werden soll der Mittelwert und die Varianz der eingegebenen Aktienkurse.

Die Formel für den Mittelwert sollten Sie selber wissen, sonst können Sie mich fragen (und ich kann dann ein bißchen lästern :-)).

Die Formel für die Varianz sollten Sie eigentlich auch selber wissen, da ich aber nicht weiß, wie weit Sie in Statistik sind, hier die Formel für die Varianz (im Spezialfall von drei Werten):

varianz=((ersterWert - Mittelwert)<sup>2</sup> + (zweiterWert - Mittelwert)<sup>2</sup> + (dritterWert - Mittelwert)<sup>2</sup>) /2

Wenn Sie sich jetzt fragen, wie man in VBA quadriert, dann erinnern Sie sich daran, daß man, anstelle eine Zahl zu quadrieren, sie auch mit sich selbst multiplizieren kann (also:  $x^2 = x^*x$ ).

# **Aufgabe 5**

Verifizieren Sie die Tabellen 6.2 bis 6.5 aus dem Script durch kleine VBA-Programme. Erstellen Sie für jede Tabelle ein eigenes Programm!

Tip:

Auch bool'schen Variablen können Werte zugewiesen werden: Die Werte true oder false. Folgender Code-Schnipsel könnte dann nützlich sein:

dim a As Boolean dim b As Boolean dim ergebnis As Boolean

a=true  $b = true$ ergebnis  $=$  a And b

Frage:

Warum benutzt das Code-Fragment keine sprechenden Variablennamen?

# **Aufgabe 6 (Privatkundengeschäft einer Bank, einfach)**

Erstellen Sie folgendes Programm für das Privatkundengeschäft einer Bank: Bei der Vergabe von Privatkrediten für den Erwerb von Immobilien geht diese Bank folgendermaßen vor:

- Zunächst wird der Preis der Immobilie ermittelt (indem der Kunde ihn angibt).
- Dann wird das Eigenkapital ermittelt (indem der Kunde es angibt).
- Dann wir der Betrag ermittelt, der aufgenommen werden muß.
- Der Zinssatz der Bank beträgt 8,5 %. Die gewünschte Tilgung muß ebenfalls abgefragt werden.

Berechnen Sie die monatliche Belastung des Kunden!

# **Die richtigen Aufgaben**

# **Aufgabe 7 Ermittlung der Flugdauer einer Rakete**

Einstieg in das Raketenprogramm in der Übung:

Rakete erster Teil:

Eine Rakete startet zur Zeit t<sub>s</sub>. Die Zeit t<sub>s</sub> wird in Stunden, Minuten und Sekunden eingegeben.

Die Rakete landet zur Zeit t<sub>i</sub>. Die Zeit t<sub>i</sub> wird in Stunden, Minuten und Sekunden eingegeben.

Ihr Programm soll die Zeiten t<sub>s</sub>und t<sub>i</sub> einlesen. Daraufhin soll die Flugdauer ermittelt werden und in Stunden, Minuten und Sekunden ausgegeben werden.

Die Rakete startet und landet am gleichen Tag.

Zu Anfang gibt das Programm eine kurze Betriebsanleitung aus.

Beachten Sie bitte:

Erstellen Sie Pseudocode, **bevor** Sie mit der Realisierung beginnen.

# **Aufgabe 8 Privatkundengeschäft einer Bank, einfach (fortgesetzt)**

Erstellen Sie folgendes Programm für das Privatkundengeschäft einer Bank:

Bei der Vergabe von Privatkrediten für den Erwerb von Immobilien geht diese Bank folgendermaßen vor: Zunächst wird der Preis der Immobilie ermittelt (indem der Kunde ihn angibt).

- Dann wird das Eigenkapital ermittelt (indem der Kunde es angibt).
- Dann wir der Betrag ermittelt, der aufgenommen werden muß.
- Der Zinssatz der Bank beträgt 8,5 %. Die gewünschte Tilgung muß ebenfalls abgefragt werden.

Die Bank gewährt nur dann einen Kredit, wenn die Eigenkapitalquote größer als 30 % ist. Ist sie das nicht, wird eine Fehlermeldung ausgegeben und nichts berechnet.

Ansonsten soll Ihr Programm die monatliche Belastung des Kunden berechnen!

# **Aufgabe 9 Ermittlung der Flugdauer einer Rakete (fortgesetzt)**

Eine Rakete startet zur Zeit t<sub>s</sub>. Die Zeit t<sub>s</sub> wird in Stunden, Minuten und Sekunden eingegeben.

Die Rakete landet zur Zeit t<sub>i</sub>. Die Zeit t<sub>i</sub> wird in Stunden, Minuten und Sekunden eingegeben.

Darüberhinaus wird der Abflug- und der Ankunftstag eingegeben.

Ihr Programm soll die Zeiten t<sub>s</sub>, t<sub>l</sub> , Abflug- und Ankunftstag einlesen. Daraufhin soll die Flugdauer ermittelt werden.

Liegt der Ankunftszeitpunkt vor dem Abflugzeitpunkt soll eine Fehlermeldung ausgegeben werden. Das Programm beendet sich.

Erfolgen Abflug und Ankunft am selben Tag, soll die Flugdauer in Stunden, Minuten und Sekunden ausgegeben werden. Liegen ein oder mehrere Tage zwischen Abflug und Ankunft, sollen Tage, Stunden, Minuten und Sekunden ausgegeben werden.

Die Rakete startet und landet im gleichen Monat.

# **Aufgabe 10 Privatkundengeschäft einer Bank, einfach (3)**

Erstellen Sie folgendes Programm für das Privatkundengeschäft einer Bank:

- Bei der Vergabe von Privatkrediten für den Erwerb von Immobilien geht diese Bank folgendermaßen vor:
- Zunächst wird der Preis der Immobilie ermittelt (indem der Kunde ihn angibt).
- Dann wird das Eigenkapital ermittelt (indem der Kunde es angibt).
- Dann wir der Betrag ermittelt, der aufgenommen werden muß.
- Der Zinssatz der Bank beträgt 8,5 %. Die gewünschte Tilgung muß ebenfalls abgefragt werden.
- Alle Eingaben sollen auf Korrektheit (sind es wirklich Zahlen) überprüft werden.

Die Bank gewährt nur dann einen Kredit, wenn die Eigenkapitalquote größer als 30 % ist. Ist sie das nicht, wird eine Fehlermeldung ausgegeben und nichts berechnet.

Ansonsten soll Ihr Programm die monatliche Belastung des Kunden berechnen!

# **Aufgabe 11 Ermittlung der Flugdauer einer Rakete (3)**

Eine Rakete startet zur Zeit t<sub>s</sub>. Die Zeit t<sub>s</sub> wird in Stunden, Minuten und Sekunden eingegeben.

Die Rakete landet zur Zeit t<sub>i</sub>. Die Zeit t<sub>i</sub> wird in Stunden, Minuten und Sekunden eingegeben.

Darüberhinaus wird der Abflug- und der Ankunftstag, sowie der Abflug- und der Ankunftsmonat eingegeben.

Ihr Programm soll die Zeiten t,, t<sub>l</sub>, Abflug- und der Ankunftstag, Abflug- und der Ankunftsmonat einlesen. Daraufhin soll die Flugdauer ermittelt werden.

Liegt der Ankunftszeitpunkt vor dem Abflugzeitpunkt soll eine Fehlermeldung ausgegeben werden. Alle Eingaben sollen auf Korrektheit (sind es wirklich Zahlen) überprüft werden. Erfolgen Abflug und Ankunft am selben Tag, soll die Flugdauer in Stunden, Minuten und Sekunden ausgegeben werden. Liegen ein oder mehrere Tage zwischen Abflug und Ankunft, sollen Tage, Stunden, Minuten und Sekunden ausgegeben werden.

Die Rakete startet und landet im gleichen Jahr (kein Schaltjahr).

# **Aufgabe 12 Privatkundengeschäft einer Bank, einfach (4)**

Erstellen Sie folgendes Programm für das Privatkundengeschäft einer Bank:

Bei der Vergabe von Privatkrediten für den Erwerb von Immobilien geht diese Bank folgendermaßen vor: Zunächst wird der Preis der Immobilie ermittelt (indem der Kunde ihn angibt).

- Dann wird das Eigenkapital ermittelt (indem der Kunde es angibt).
- Dann wir der Betrag ermittelt, der aufgenommen werden muß.
- Der Zinssatz der Bank beträgt 8,5 %. Die gewünschte Tilgung muß ebenfalls abgefragt werden.
- Alle Eingaben sollen auf Korrektheit (sind es wirklich Zahlen) überprüft werden.

Die Bank gewährt nur dann einen Kredit, wenn die Eigenkapitalquote größer als 30 % ist. Ist sie das nicht, wird eine Fehlermeldung ausgegeben und nichts berechnet.

Ansonsten soll Ihr Programm die monatliche Belastung des Kunden berechnen!

Ihr Programm soll mehrere Berechnungen zulassen. Das Programm soll abbrechen, wenn als erster Preis 0 eingegeben wird.

# **Aufgabe 13 Ermittlung der Flugdauer einer Rakete (4)**

Eine Rakete startet zur Zeit t<sub>s</sub>. Die Zeit t<sub>s</sub> wird in Stunden, Minuten und Sekunden eingegeben.

Die Rakete landet zur Zeit t<sub>1</sub>. Die Zeit t<sub>1</sub> wird in Stunden, Minuten und Sekunden eingegeben.

Darüberhinaus wird der Abflug- und der Ankunftstag, sowie der Abflug- und der Ankunftsmonat eingegeben.

Ihr Programm soll die Zeiten t<sub>s</sub>, t<sub>1</sub>, Abflug- und der Ankunftstag, Abflug- und der Ankunftsmonat einlesen. Daraufhin soll die Flugdauer ermittelt werden.

Liegt der Ankunftszeitpunkt vor dem Abflugzeitpunkt soll eine Fehlermeldung ausgegeben werden. Alle Eingaben sollen auf Korrektheit (sind es wirklich Zahlen) überprüft werden.

Erfolgen Abflug und Ankunft am selben Tag, soll die Flugdauer in Stunden, Minuten und Sekunden ausgegeben werden. Liegen ein oder mehrere Tage zwischen Abflug und Ankunft, sollen Tage, Stunden, Minuten und Sekunden ausgegeben werden.

Die Rakete startet und landet im gleichen Jahr (kein Schaltjahr).

Ihr Programm soll mehrere Berechnungen zulassen. Das Programm soll abbrechen, wenn als erster Parameter "beenden" eingegeben wird.

# **Aufgabe 14 Erstellen Sie folgendes Programm für das Privatkundengeschäft einer Bank:**

Bei der Vergabe von Privatkrditen für den Erwerb von Immobilien geht diese Bank folgendermaßen vor:

- Zunächst wird der Preis der Immobilie ermittelt (indem der Kunde ihn angibt).
- Dann wird das Eigenkapital ermittelt (indem der Kunde es angibt).
- Dann wir der Betrag ermittelt, der aufgenommen werden muß.
- Wenn es sich um einen Neubau handelt zieht die Bank sodann 20 % vom Wert der Immobilie ab, allerdings nicht immer, Ihr Programm muß nachfragen.

Sodann gibt es 4 Zinsbereiche:

- Für das auzunehmende Geld bis zu 60 % des Wertes der Immobile 6,25 %.
- Für das auzunehmende Geld zwischen 60 % und 80 % des Wertes der Immobile 7 %.
- Für das auzunehmende Geld zwischen 80 % und 100 % des Wertes der Immobile 7,5 %.
- Für das auzunehmende Geld über 100 % des Wertes der Immobile 8,5 %.(das kann wg. des 20 % Abzugs bei Neubauten passieren).

Diese Bank hat keine Skrupel und verleiht ihr Geld auch, wenn der Kunde kein Eigenkapital hat (Hauptsache die Sicherheit stimmt).

#### *Beispiele für die Zinsberechnung:*

Der Kunde erwirbt eine bereits bestehende Immobilie für 100000 Euro (kein Neubau) und hat kein

Eigenkapital.

Demzufolge muss er auch 100000 Euro aufnehmen. Dann zahlt er:

- für 60000 Euro Kredit 6,25\% Zinsen
- für 20000 Euro Kredit 7% Zinsen (Bereich zwischen 60% und 80%)
- für weitere 20000 Euro Kredit 7,5% Zinsen (Bereich zwischen 80% und 100%)

Insgesamt zahlt er die Summe der drei obigen Punkte.

Ist die Immobilie sogar ein Neubau, zieht die Bank ja 20% vom Immobilienpreis ab. Dies bedeutet der Wert der Immobilie ist nur 80000 Euro. 60% von 80000 Euro sind 48000 Euro. In diesem Fall zahlt der Kunde:

- für 48000 Euro Kredit 6,25% Zinsen
- für 16000 Euro Kredit 7% Zinsen (Bereich zwischen 60% und 80%)
- für weitere 16000 Euro Kredit 7,5% Zinsen (Bereich zwischen 80% und 100%)
- und für die letzten 20000 Euro Kredit 8,5% Zinsen (Bereich über 100%)

Insgesamt zahlt er die Summe der drei obigen Punkte. Natürlich kommt der Tilgungsanteil noch hinzu. Weitere Beispiele überlegen Sie sich selbst.

Berechnen Sie die monatliche Belastung der Kunden.

# **Aufgabe 15 Kleines Programm zum Gewöhnen an Prozeduren**

Schreiben Sie ein VBA-Programm, das

- im Hauptprogramm einen Nettobetrag einliest,
- in einem Unterprogramm den zugehörigen Bruttobetrag berechnet,
- den berechneten Bruttobetrag im Hauptprogramm ausgibt.

Wählen Sie für das Unterprogramm

- dieselben Variablennamen wie das Hauptprogramm.
- andere Variablennamen wie das Hauptprogramm.

# **Aufgabe 16 Kleines Programm zum Gewöhnen an Funktionen**

Schreiben Sie ein VBA-Programm, das

- im Hauptprogramm einen Nettobetrag einliest,
- in einer Funktion den zugehörigen Bruttobetrag berechnet,
- den berechneten Bruttobetrag im Hauptprogramm ausgibt.

Wählen Sie für die Funktion

- dieselben Variablennamen wie das Hauptprogramm.
- andere Variablennamen wie das Hauptprogramm.

# **Aufgabe 17 Privatkundengeschäft einer Bank, einfach (5)**

Erstellen Sie folgendes Programm für das Privatkundengeschäft einer Bank:

Bei der Vergabe von Privatkrediten für den Erwerb von Immobilien geht diese Bank folgendermaßen vor: Zunächst wird der Preis der Immobilie ermittelt (indem der Kunde ihn angibt).

- 
- Dann wird das Eigenkapital ermittelt (indem der Kunde es angibt).
- Dann wir der Betrag ermittelt, der aufgenommen werden muß.
- Der Zinssatz der Bank beträgt 8,5 %. Die gewünschte Tilgung muß ebenfalls abgefragt werden.
- Alle Eingaben sollen auf Korrektheit (sind es wirklich Zahlen) überprüft werden.

Die Bank gewährt nur dann einen Kredit, wenn die Eigenkapitalquote größer als 30 % ist. Ist sie das nicht, wird eine Fehlermeldung ausgegeben und nichts berechnet.

Ansonsten soll Ihr Programm die monatliche Belastung des Kunden berechnen!

Die Eingabekontrollen, die Berechnung der Eigenkapitalquote und die Berechnung der monatlichen Belastung des Kunden sollen in Prozeduren oder Funktionen ausgelagert werden!

# **Aufgabe 18 Erstellen Sie folgendes Programm für das Privatkundengeschäft einer Bank (2)**

- Bei der Vergabe von Privatkrditen für den Erwerb von Immobilien geht diese Bank folgendermaßen vor:
- Zunächst wird der Preis der Immobilie ermittelt (indem der Kunde ihn angibt).
- Dann wird das Eigenkapital ermittelt (indem der Kunde es angibt).
- Dann wir der Betrag ermittelt, der aufgenommen werden muß.

 Wenn es sich um einen Neubau handelt zieht die Bank sodann 20 % vom Wert der Immobilie ab, allerdings nicht immer, Ihr Programm muß nachfragen.

Sodann gibt es 4 Zinsbereiche:

- Für das auzunehmende Geld bis zu 60 % des Wertes der Immobile 6,25 %.
- Für das auzunehmende Geld zwischen 60 % und 80 % des Wertes der Immobile 7 %.
- Für das auzunehmende Geld zwischen 80 % und 100 % des Wertes der Immobile 7,5 %.
- Für das auzunehmende Geld über 100 % des Wertes der Immobile 8,5 %.(das kann wg. des 20 % Abzugs bei Neubauten passieren).

Berechnen Sie die monatliche Belastung der Kunden.

Die Eingabekontrollen, die Berechnung der Eigenkapitalquote und die Berechnung der monatlichen Belastung des Kunden sollen in Prozeduren oder Funktionen ausgelagert werden!

# **Aufgabe 19 Ermittlung der Flugdauer einer Rakete (5)**

Eine Rakete startet zur Zeit t<sub>s</sub>. Die Zeit t<sub>s</sub> wird in Stunden, Minuten und Sekunden eingegeben.

Die Rakete landet zur Zeit t<sub>i</sub>. Die Zeit t<sub>i</sub> wird in Stunden, Minuten und Sekunden eingegeben.

Darüberhinaus wird der Abflug- und der Ankunftstag, sowie der Abflug- und der Ankunftsmonat eingegeben.

Ihr Programm soll die Zeiten t,, t<sub>l</sub>, Abflug- und der Ankunftstag, Abflug- und der Ankunftsmonat einlesen. Daraufhin soll die Flugdauer ermittelt werden.

Liegt der Ankunftszeitpunkt vor dem Abflugzeitpunkt soll eine Fehlermeldung ausgegeben werden. Alle Eingaben sollen auf Korrektheit (sind es wirklich Zahlen) überprüft werden.

Erfolgen Abflug und Ankunft am selben Tag, soll die Flugdauer in Stunden, Minuten und Sekunden ausgegeben werden. Liegen ein oder mehrere Tage zwischen Abflug und Ankunft, sollen Tage, Stunden, Minuten und Sekunden ausgegeben werden.

Die Rakete startet und landet im gleichen Jahr (kein Schaltjahr).

Die Eingabekontrollen und Berechnungen sollen in Prozeduren oder Funktionen ausgelagert werden.

# **Aufgabe 20 Privatkundengeschäft einer Bank, einfach (6)**

Erstellen Sie folgendes Programm für das Privatkundengeschäft einer Bank:

- Bei der Vergabe von Privatkrediten für den Erwerb von Immobilien geht diese Bank folgendermaßen vor:
- Zunächst wird der Preis der Immobilie ermittelt (indem der Kunde ihn angibt).
- Dann wird das Eigenkapital ermittelt (indem der Kunde es angibt).
- Dann wir der Betrag ermittelt, der aufgenommen werden muß.
- Der Zinssatz der Bank beträgt 8,5 %. Die gewünschte Tilgung muß ebenfalls abgefragt werden.
- Alle Eingaben sollen auf Korrektheit (sind es wirklich Zahlen) überprüft werden.

Die Bank gewährt nur dann einen Kredit, wenn die Eigenkapitalquote größer als 30 % ist. Ist sie das nicht, wird eine Fehlermeldung ausgegeben und nichts berechnet.

Ansonsten soll Ihr Programm die monatliche Belastung des Kunden berechnen!

Sie sollen die Aufgabenstellung so realisieren, dass Ihr Programm als benutzerdefinierte Funktion in einer Excel-Tabelle genutzt werden kann. Dabei soll nur die "Steuerungsfunktion" sichtbar sein. Dies ist die Funktion, die in die Excel-Tabelle eingefügt wird. Berechnungen haben sie ja bereits in Aufgabe 17 in Unterfunktionen ausgelagert. Alle diese Unterfunktionen Ihrer Anwendung soll der Benutzer nicht sehen können. Ihre benutzerdefinierte Funktion soll allerdingd weiterhin Eingabekontrollen machen, d.h., wenn ein Benutzer in eine Zelle, auf die Ihre Funktion zugreift, keine Zahl eingibt, soll Ihre benutzerdefinierte Funktion mit einer Fehlermeldung in einer Message-Box reagieren. Die folgende Abbildung zeigt das Aussehen der Excel-Tabelle:

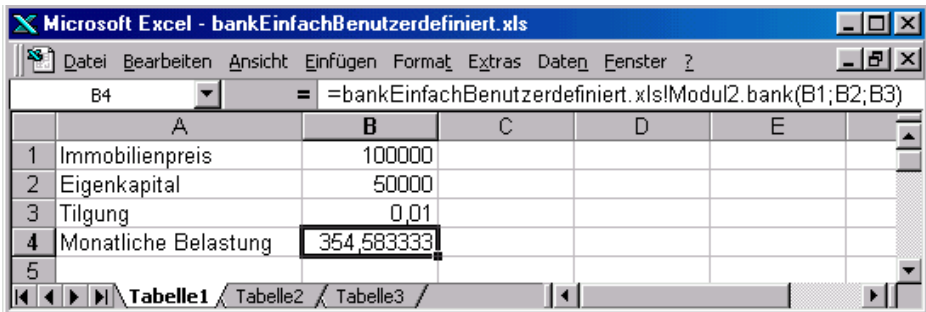

#### **Aufgabe 21 Erstellen Sie folgendes Programm für das Privatkundengeschäft einer Bank (3)**

Bei der Vergabe von Privatkrditen für den Erwerb von Immobilien geht diese Bank folgendermaßen vor:

- Zunächst wird der Preis der Immobilie ermittelt (indem der Kunde ihn angibt).
- Dann wird das Eigenkapital ermittelt (indem der Kunde es angibt).
- Dann wir der Betrag ermittelt, der aufgenommen werden muß.
- Wenn es sich um einen Neubau handelt zieht die Bank sodann 20 % vom Wert der Immobilie ab, allerdings nicht immer, Ihr Programm muß nachfragen.

Sodann gibt es 4 Zinsbereiche:

- Für das auzunehmende Geld bis zu 60 % des Wertes der Immobile 6,25 %.
- Für das auzunehmende Geld zwischen 60 % und 80 % des Wertes der Immobile 7 %.
- Für das auzunehmende Geld zwischen 80 % und 100 % des Wertes der Immobile 7,5 %.
- Für das auzunehmende Geld über 100 % des Wertes der Immobile 8,5 %.(das kann wg. des 20 % Abzugs bei Neubauten passieren).

Berechnen Sie die monatliche Belastung der Kunden.

Sie sollen die Aufgabenstellung so realisieren, dass Ihr Programm als benutzerdefinierte Funktion in einer Excel-Tabelle genutzt werden kann. Dabei soll nur die "Steuerungsfunktion" sichtbar sein. Dies ist die Funktion, die in die Excel-Tabelle eingefügt wird. Berechnungen haben sie ja bereits in Aufgabe 18 in Unterfunktionen ausgelagert. Alle diese Unterfunktionen Ihrer Anwendung soll der Benutzer nicht sehen können. Ihre benutzerdefinierte Funktion soll allerdingd weiterhin Eingabekontrollen machen, d.h., wenn ein Benutzer in eine Zelle, auf die Ihre Funktion zugreift, keine Zahl eingibt, soll Ihre benutzerdefinierte Funktion mit einer Fehlermeldung in einer Message-Box reagieren. Die folgende Abbildung zeigt das Aussehen der Excel-Tabelle:

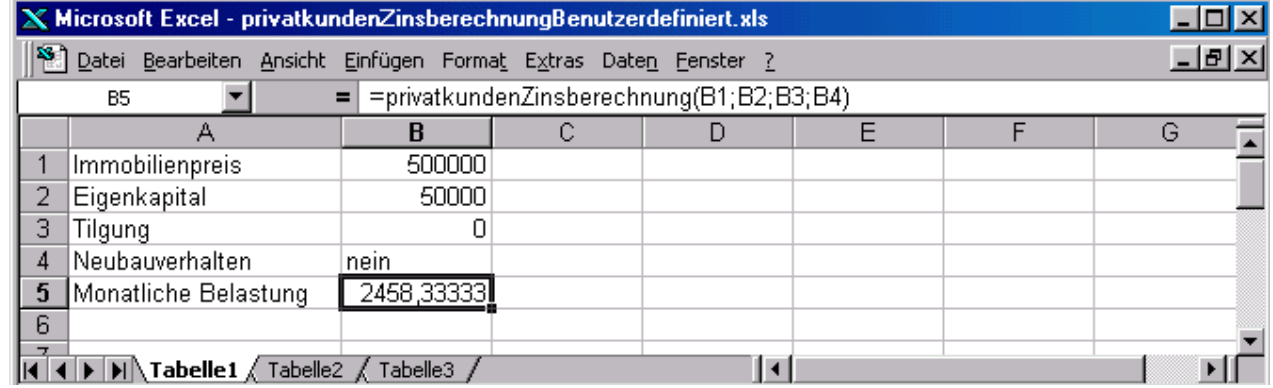

# **Aufgabe 22 Privatkundengeschäft einer Bank, einfach (7)**

Erstellen Sie folgendes Programm für das Privatkundengeschäft einer Bank:

- Bei der Vergabe von Privatkrediten für den Erwerb von Immobilien geht diese Bank folgendermaßen vor: Zunächst wird der Preis der Immobilie ermittelt (indem der Kunde ihn angibt).
- Dann wird das Eigenkapital ermittelt (indem der Kunde es angibt).
- Dann wir der Betrag ermittelt, der aufgenommen werden muß.
- Der Zinssatz der Bank beträgt 8,5 %. Die gewünschte Tilgung muß ebenfalls abgefragt werden.
- Alle Eingaben sollen auf Korrektheit (sind es wirklich Zahlen) überprüft werden.

Die Bank gewährt nur dann einen Kredit, wenn die Eigenkapitalquote größer als 30 % ist. Ist sie das nicht, wird eine Fehlermeldung ausgegeben und nichts berechnet.

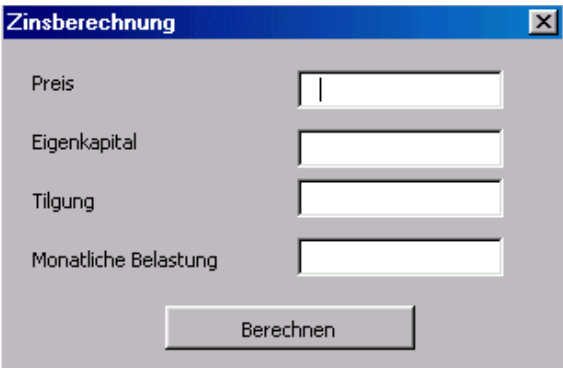

Ansonsten soll Ihr Programm die monatliche Belastung des Kunden berechnen! Sie sollen die Aufgabenstellung so realisieren, dass Ihr Programm über ein Excel-Formular (Userform) bedient wird. Auch in Ihrem Formular sollen Eingabekontrollen durchgeführt werden, d.h., wenn ein Benutzer in ein Eingabefeld des Formulars keine Zahl eingibt, soll Ihre Anwendung mit einer Fehlermeldung in einer Message-Box reagieren. Die obige Abbildung zeigt das Aussehen des Excel-Formulars. Beim Öffnen der Exceldatei, in der das Formular enthalten ist, soll das Formular direkt angezeigt werden.

#### **Aufgabe 23 Erstellen Sie folgendes Programm für das Privatkundengeschäft einer Bank (4)**

Bei der Vergabe von Privatkrditen für den Erwerb von Immobilien geht diese Bank folgendermaßen vor:

- Zunächst wird der Preis der Immobilie ermittelt (indem der Kunde ihn angibt).
- Dann wird das Eigenkapital ermittelt (indem der Kunde es angibt).
- Dann wir der Betrag ermittelt, der aufgenommen werden muß.
- Wenn es sich um einen Neubau handelt zieht die Bank sodann 20 % vom Wert der Immobilie ab, allerdings nicht immer, Ihr Programm muß nachfragen.

Sodann gibt es 4 Zinsbereiche:

- Für das auzunehmende Geld bis zu 60 % des Wertes der Immobile 6,25 %.
- Für das auzunehmende Geld zwischen 60 % und 80 % des Wertes der Immobile 7 %.
- Für das auzunehmende Geld zwischen 80 % und 100 % des Wertes der Immobile 7,5 %.
- Für das auzunehmende Geld über 100 % des Wertes der Immobile 8,5 %.(das kann wg. des 20 % Abzugs bei Neubauten passieren).

Berechnen Sie die monatliche Belastung der Kunden.

Sie sollen die Aufgabenstellung so realisieren, dass Ihr Programm über ein Excel-Formular (Userform) bedient wird. Auch in Ihrem Formular sollen Eingabekontrollen durchgeführt werden, d.h., wenn ein Benutzer in ein Eingabefeld des Formulars keine Zahl eingibt, soll Ihre Anwendung mit einer Fehlermeldung in einer Message-Box reagieren. Beim Öffnen der Exceldatei, in der das Formular enthalten ist, soll das Formular direkt angezeigt werden. Die folgende Abbildung zeigt das Aussehen des Excel-Formulars.

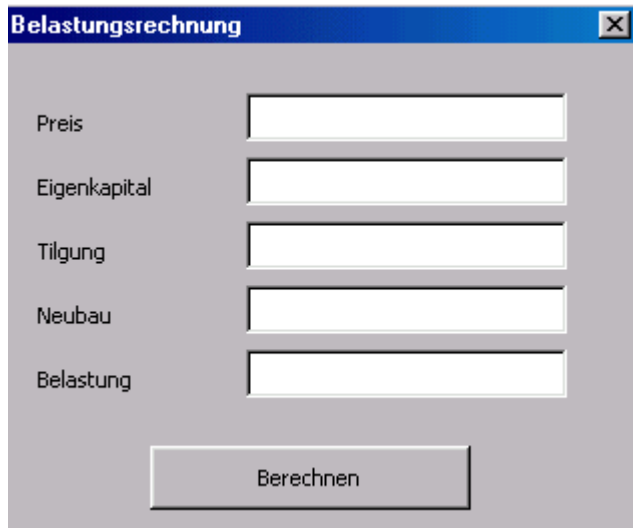

#### **Aufgabe 24 Privatkundengeschäft einer Bank, einfach (8)**

Erstellen Sie folgendes Programm für das Privatkundengeschäft einer Bank:

Bei der Vergabe von Privatkrediten für den Erwerb von Immobilien geht diese Bank folgendermaßen vor: Zunächst wird der Preis der Immobilie ermittelt (indem der Kunde ihn angibt).

- Dann wird das Eigenkapital ermittelt (indem der Kunde es angibt).
- Dann wir der Betrag ermittelt, der aufgenommen werden muß.
- Der Zinssatz der Bank beträgt 8,5 %. Die gewünschte Tilgung muß ebenfalls abgefragt werden.
- Alle Eingaben sollen auf Korrektheit (sind es wirklich Zahlen) überprüft werden.

Die Bank gewährt nur dann einen Kredit, wenn die Eigenkapitalquote größer als 30 % ist. Ist sie das nicht, wird eine Fehlermeldung ausgegeben und nichts berechnet.

Ansonsten soll Ihr Programm die monatliche Belastung des Kunden berechnen! Sie sollen die Aufgabenstellung so realisieren, dass Ihr Programm über ein Excel-Formular (Userform) bedient wird. Auch in Ihrem Formular sollen Eingabekontrollen durchgeführt werden, d.h., wenn ein Benutzer in ein Eingabefeld des Formulars keine Zahl eingibt, soll Ihre Anwendung mit einer Fehlermeldung in einer Message-Box reagieren. Beim Öffnen der Exceldatei, in der das Formular enthalten ist, soll das Formular direkt angezeigt werden. Die berechnete monatliche Belastung soll allerdings nicht über ein Feld im Formular ausgegeben wird, sondern in den Zellen A1 und B1 der Exceltabelle. Um dennoch weitere Berechnungen zu ermöglichen, soll in die Exceltabelle eine Schaltfläche integriert werden, die, wenn sie geclickt wird, das Formular wieder aufblendet. Um die Benutzer nicht zu verwirren, sollen beim Öffnen gelöscht werden.der Exceltabelle und jeweils, wenn das Formular neu aufgeblendet wird, die Inhalte der Zellen A1 und B1. Die folgende Abbildung zeigt das Aussehen des Excel-Formulars und des Tabellenblattes.

# Formular zum Eingeben

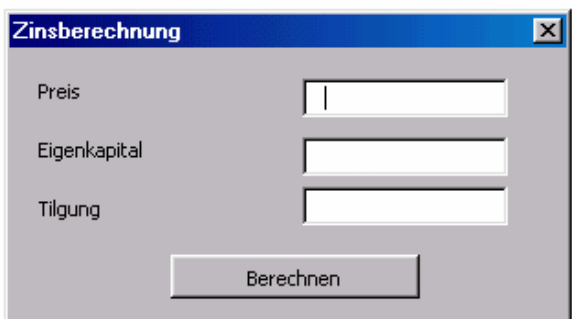

# Ergebnisdarstellung und Möglichkeit, das Formular erneut aufzurufen

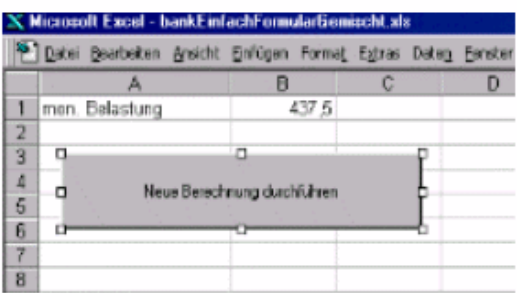